# **Einleitung**

#### **Meine GoodNotes-Story**

Ein fröhliches Hallo, darf ich mich kurz vorstellen: Andrea, Unternehmerin, 48 Jahre alt. Mein Alltag ist nicht langweilig. Und deiner wahrscheinlich auch nicht.

Ich bezeichne mich gerne als Enthusiastin für digitale Notizen mit GoodNotes und organisiere meinen gesamten beruflichen und privaten Alltag mit der App. Inzwischen biete ich auch Online-Kurse dazu an.

Noch vor einigen Jahren hätte ich dir erzählt, dass ich ohne meinen Papierkalender nicht durch den Alltag komme. Es war ein wunderschöner schlichter Moleskine-Kalender, den ich immer mit großer Freude in die Hand genommen habe, um darin alles einzutragen, was mir wichtig ist – beruflich und privat.

Eines Tags war dieser Kalender verschwunden – alle Kundentermine, private Verabredungen, Notizen, Gedanken, Ideen, Erinnerungen mit einem Mal weg. Ich war in Panik – alles (ALLES!) war in diesem Kalender, teils mit über einem Jahr Vorlauf. Keine Chance, dass ich das aus dem Kopf wieder hätte rekonstruieren können.

Die gute Nachricht: Ich bin damals auf die Füße gefallen, denn bereits nach kurzer Zeit hatte ich meinen Kalender wieder. Trotzdem war das der Tag, an dem ich mich erstmals ernsthaft nach digitalen Alternativen umsah.

Ja, es gibt Outlook und Co. mit vielen großartigen Funktionen. Ich kann mir aber über getippten Text Sachen nicht gut merken, vielmehr verorte ich Informationen und Ideen über »Skribbeln« mit dem Stift. Meine Tagespläne und andere Notizen machte ich daher immer handschriftlich – gerne auf Zetteln, die ich dann in allen möglichen Taschen und auf Tischen verteilte.

Mein Ausweg aus dem Dilemma war, dass ich irgendwann verstand, dass es Apps für digitale Notizen und Notizbücher gibt und ich mit diesen mein iPad und den Stift wie Papier nutzen kann und so das Beste aus allen Welten verbinde: die digitale Effizienz sowie das haptische und kreative Arbeiten mit dem Stift.

So entdeckte ich GoodNotes, groovte mich ein und bin heute begeisterter denn je. Ich nutze die App jeden Tag und organisiere mich damit höchst effizient: situationselastisch, vergnüglich und flott, so wie es für mich stimmig ist.

#### **Deine GoodNotes-Story**

Jetzt weißt du, wie ich zu GoodNotes kam. Und dich interessiert es offensichtlich auch, sonst hättest du ja nicht zu diesem Buch gegriffen. Vielleicht ist dir die App (oder das Buch) empfohlen worden, vielleicht hast du GoodNotes zufällig entdeckt, vielleicht hast du die App im Umfeld Schule/Uni kennengelernt oder du nutzt sie selbst schon eine Weile. Vielleicht ist dir GoodNotes auch als Arbeitsmittel vorgegeben worden und du musst dich jetzt mit dem Thema beschäftigen. Und vielleicht gibt es auch einen ganz anderen Anlass dafür, dass du das Buch in den Händen hältst. So oder so: schön, dass du dich dem Thema widmen willst!

Die gute Nachricht vorneweg: GoodNotes ist grundsätzlich einfach zu bedienen. Manchmal bemerkt man das aber erst hinterher. Denn ja, es gibt einige Funktionen und »Hacks«, die es kennenzulernen gilt, aber es ist alles nur mit Wasser gekocht.

Ich wünsche dir viel Vergnügen bei deiner GoodNotes-Story und bin für dich mit gespannt, wie du deine Notizen strukturieren wirst, und für welche Kontexte dir GoodNotes hilfreich sein wird.

## **Über dieses Buch**

Dieses Buch bietet dir eine entspannte Abkürzung zum umfassenden Kennenlernen der App und erspart dir die Zeit, die es kosten würde, alles selbst zu erkunden. Auf diese Weise lernst du systematisch und klar strukturiert die App kennen und nutzen. Auch werde ich dir Gestaltungs- und Organisationstipps sowie Best Practices zeigen, die dir helfen, das Beste aus GoodNotes für dich herauszuholen. Denn eine App ist ja immer erst mal nur eine App und wird erst dann zum Mehrwert, wenn sie dir dient und du sie gut für deinen Alltag nutzen kannst. Dabei geht es zu keinem Zeitpunkt darum, alles genauso wie ich zu machen, sondern die vielfältigen Möglichkeiten von GoodNotes kennenzulernen und dann für dich individuell und stimmig umzusetzen.

Idealerweise gelingt es dir daher, das Buch offen, gespannt und neugierig zu lesen und dabei genau die Impulse zu finden, die für dich passend sind. Mein Anspruch ist, dir GoodNotes möglichst verständlich und anschaulich zu erklären.

Was dich erwartet? Zunächst geht es darum, dass du alle Funktionen der App und deren Anwendungsmöglichkeiten kennenlernst. Weiterhin erhältst du praktische Hinweise zur effizienten Dokumentenverwaltung. Ich habe auch ein paar Tipps und Tricks für gute Gestaltung von Notizen und Notizbüchern mit aufgenommen. Und schließlich findest du noch viele Anwendungsbeispiele zur Inspiration sowie ein paar Vorlagen für deinen Alltag.

# **AUTBAU DES BUCHES**

Was dich erwartet - kapitel für Kapitel

# Kapitel 1:

Überblick, was es an Hardware braucht. um Ioszustarten

#### Kapitel 6:

Stimmige Struktur und Arbeitsablaute die dir dienen.

Kapitel 7: Kreative Gestaltungsmöglichkeiten für deine Notizen.

Antworten auf die Fragen

"Wieso, weshalb, warum

die App GoodNotess?"

Kapitel 2:

kapitel 8: praxisbeispiele für den Transfer in den  $Allfaq$ .

Kapitel  $3.4.5:$ 

Werkzeuge, Funktionen

und Einstellungen der

App kennenlernen

Kapitel 9: Den (Schnell-) Einstieg erleichtern mit Vorlagen für den Start

**Abb. 1:** Die Kapitel des Buchs auf einen Blick

Es kann sein, dass du mit vielen Funktionen von GoodNotes schon vertraut bist, weil du bereits mit der App arbeitest. Vielleicht bist du sogar Profi und als begeisterter Fan lediglich neugierig, ob und wie andere GoodNotes nutzen. Oder aber du startest ganz neu mit GoodNotes. Alles ist möglich.

Meine Bitte an dich ist daher: Wenn du dieses Buch liest, mach es dir passend. Überflieg die Passagen (oder lass sogar verwegen Kapitel aus), die für dich nicht relevant sind, und konzentriere dich auf die Bereiche, die für dich neu und hilfreich sind. Oder nutz das Buch punktuell als Nachschlagewerk, wenn du beim Selbsterkunden der App nicht mehr weiterkommst. Oder lies es Seite für Seite und nutze es als Arbeitsbuch zum entspannten Erkunden und Ausprobieren von GoodNotes, wenn du ganz neu mit der App startest. Es ist ganz deine Entscheidung.

Einleitung

# **Über die Autorin**

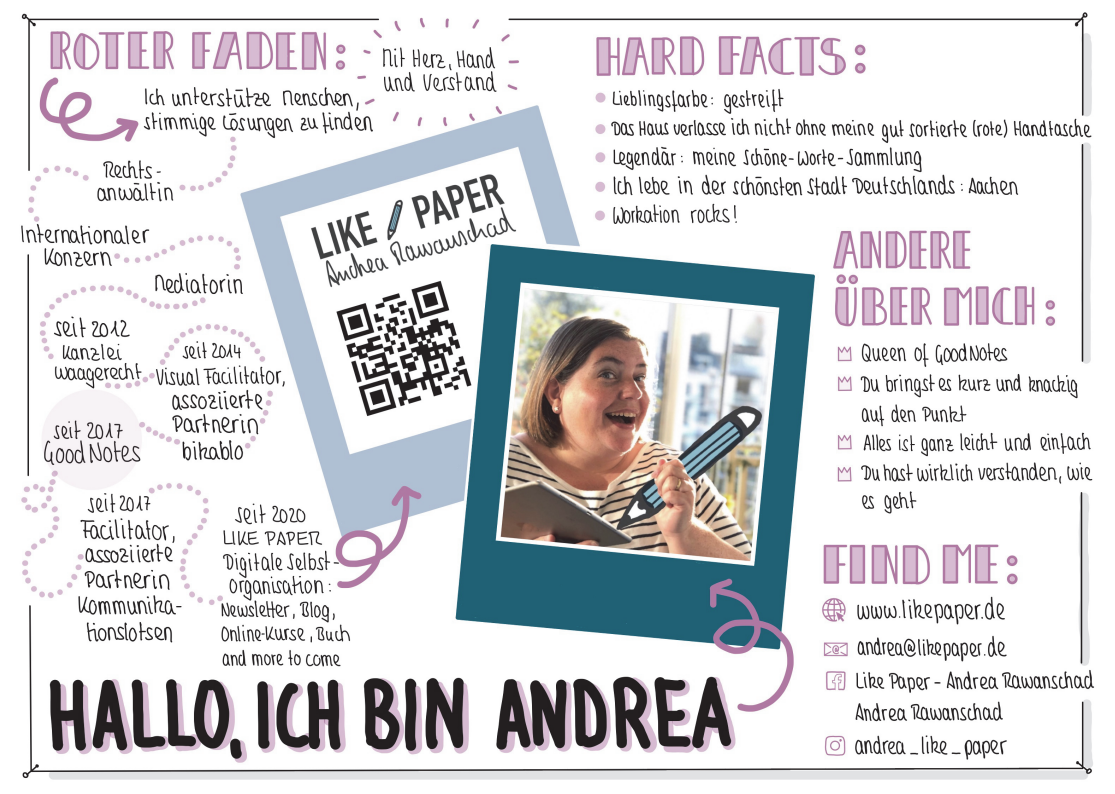

**Abb. 2:** Sketchnote-Selfie Andrea Rawanschad

#### **GoodNotes: Stand und Weiterentwicklung**

Dieses Buch bezieht sich auf die Version 5.9.22 der App GoodNotes 5 von Time Base Technology Limited. Der Einfachheit halber spreche ich von »GoodNotes« oder der »App«. Im Apple App Store ist diese zu finden unter der Bezeichnung »GoodNotes 5«. Die App kostet (Stand Juni 2022) in der Vollversion einmalig 7,99 Euro, die Nutzungsdauer ist unbefristet und es gibt keine zusätzlichen Zusatzkosten. Du kannst die App zunächst kostenlos laden (und in dieser kostenlosen Version auch mit bis zu drei Notizbüchern nutzen), und dann über einen In-App-Kauf die unbefristete Vollversion erwerben.

Wenn du dieses Buch liest, kann es sein, dass es bereits eine neuere Version der App gibt. Das Team von GoodNotes arbeitet kontinuierlich an der Weiterentwicklung. Es lohnt sich daher, ab und an die App im App Store nochmals aufzurufen und auf die neueste Version zu aktualisieren. Aber keine Sorge, typischerweise werden sich die hier beschriebenen Funktionen und Einsatzmöglichkeiten trotzdem gut erschließen. Wenn du auf dem neuesten Stand bleiben und Informationen über neue Funktionen erhalten möchtest, dann kannst du dich darüber auf der Website von GoodNotes und deren Newsletter auf dem Laufenden halten (www.goodnotes.com). Oder du stöberst auf meiner Website, da gibt es viele Tipps zu GoodNotes und den Einsatzmöglichkeiten, gerne auch ganz bequem per Newsletter (https://www.likepaper.de).

#### **Zum Start: GoodNotes 5 auf dem iPad**

Solltest du GoodNotes noch nicht auf deinem iPad installiert haben, dann kannst du die App im App Store über die Suchen-Funktion mit dem Stichwort »Good-Notes 5« finden und installieren. Lass dich nicht irritieren, wenn möglicherweise auch Treffer für »GoodNotes 4« oder »GoodNotes 6« oder »good notes« angezeigt werden, sondern klicke zielstrebig auf »GoodNotes 5« und installiere die App. Wenn du Mitglied in einem Apple-Family-Abo bist und GoodNotes bereits gekauft wurde, kannst du es über die Familienfreigabe kostenfrei mitnutzen.

Mein Tipp ist, dass du zunächst einmal auf dem iPad startest und erst später am iPhone und Mac arbeitest. Wenn es dir aber jetzt bereits unter den Nägeln brennt und du GoodNotes direkt auch auf deinem iPhone und Mac installieren möchtest, geht das natürlich. Gehe dafür einfach in den App Store auf dem jeweiligen Gerät und arbeite wieder über die Suchen-Funktion mit dem Stichwort »GoodNotes 5«. Erläuterungen, wie du die Synchronisierung aktivierst bzw. auch auf iPhone und Mac gut mit der App arbeiten kannst, findest du in Kapitel 5 und Kapitel 6.

Klingt alles gut? Wunderbar, dann starte gleich los. Vielleicht magst du dir dein iPad mitsamt Stift neben das Buch legen, um Inputs aus dem Buch gleich auszuprobieren bzw. dir Notizen zu den Inhalten zu machen?

> Diese Leseprobe haben Sie beim M. edv-buchversand.de heruntergeladen. Das Buch können Sie online in unserem Shop bestellen.

> > **Hier zum Shop**